# **Quick Start Guide Digital Photo Frame**

### Start a Legacy of Lasting Memories

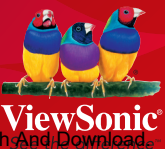

**DF87G** 

# **Unpacking**

- Digital Photo Frame
- Remote Control
- Power Adapter
- Quick Guide
- USB Cable

#### **Identifying the Parts** ▓▓░<u>**▢▣◀▶◉◉▒▒</u></u>** *2 4 5*  $\sqrt{a}$  $\overline{\phantom{a}}$ *6* ₿ 75 *3* ON OFF *7 8*  $\blacksquare$ **DC IN AV OUT** *13 12 11 10 9 1 1*  IR Sensor *5* Speakers  $\Box$  Mode button *6* Wall-Mounting Slots *2*  Setup button *7* CF Card Slot **Previous button** *8* SD/MMC/MS/MS Pro/MS Next button Duo Card Slot AV Out Jack Stop/Exit button *9* **▶ Play/OK button** 10 Audio Out Jack *3* Power Switch USB Port *11 4* LED Indicator 12 DC-IN Jack 1<sup>3</sup> Stand Control Buttons LCD on/off Mode MODE Setup Mode Music Mode Photo Mode ົດ œ Video Mode Л Stop/Exit Slideshow+Music E. A ٠ Up Play/OK Previous/Left 76 k Ы Next/Right  $\frac{1}{\alpha}$

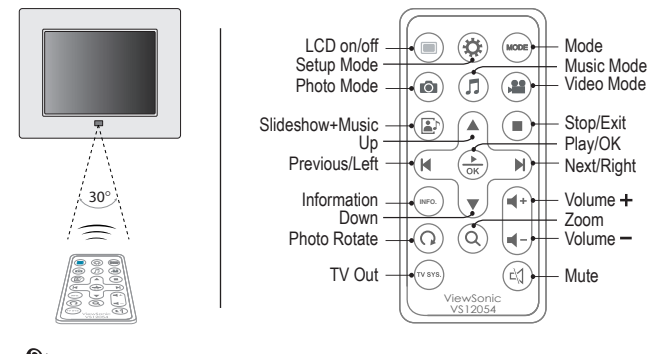

CAUTION: Danger of explosion if the remote control's battery is incorrectly replaced. Replace only with

2<sup>2</sup> milode nom WWW.Comandale.com. 7 in Mandalo Codron 7 ind Download. the same or equivalent type. Download from Www.Somanuals.com. All Manuals Search And Download.

# **Getting Prepared**

# Inserting Memory Cards

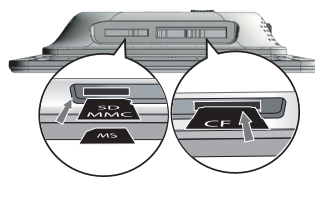

With the label side facing the back of the photo frame, insert the memory card containing pictures, video clips, and music files to be displayed in the direction as illustrated.

 • To remove cards, gently pull it out in the opposite direction.

- The digital photo frame accommodates CF/SD/MMC/MS/MS Pro/MS Duo cards.
- Before inserting the card, be sure it is formatted in FAT file system. Otherwise, the photo frame may not recognize the media files.
- Processing speed and file size are positively correlated in that large images take longer to load. To optimize its performance, it is suggested to use images less than 8 megapixel.

# Positioning the Photo Frame

**A.** For desktop display, spread the stand as far as it can be spread on a flat and stable surface.

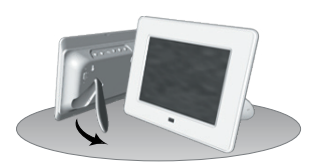

Landscape display

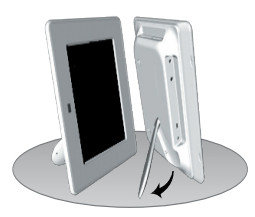

# Powering It On

Connect the device to a power source with the supplied power adapter.

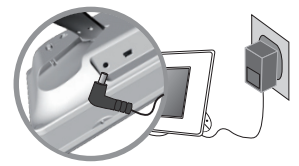

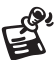

• Power Adapter Output: 5.0Vdc, 2.0A, 10W. • Operating Temperature: 0°C~40°C.

**B.** For wall-mounting display, gently place the photo frame over the screws so that the screws will slide into the wallmounting slots.

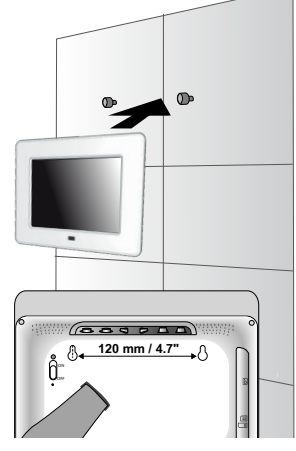

Portrait display **Nounting** it to the wall

Switch the Power upward to the ON position to turn on the digital photo frame.

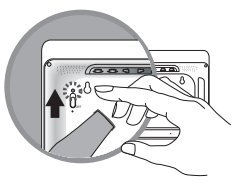

# **Operation**

Use **MODE** to bring up the function bar.

Use  $\text{H}\text{H}/\text{L}$  to move to the desired mode; press  $\frac{P}{\text{CK}}$  /  $\text{L}$  to confirm.

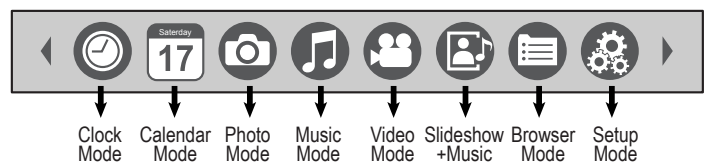

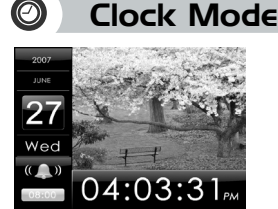

#### Display the current time

• If the alarm is activated, the alarm time will be displayed.

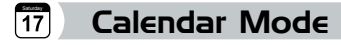

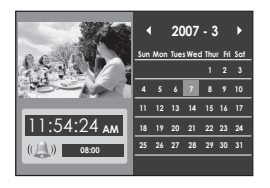

Display the monthly calendar

• Use  $\triangle\blacktriangledown$   $\blacktriangleright$   $\blacktriangleright$   $\blacktriangleright$  to move to the desired month.

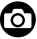

### Photo Mode

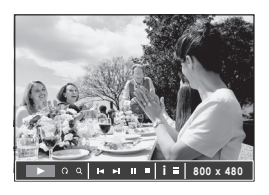

Display all photos as a slideshow

- To enlarge the photo, press  $Q$ .
- To rotate the photo clockwise, press  $\Omega$ .

To apply various settings for the selected photo, press  $\frac{P}{\alpha}$  /  $\odot$ . A toolbar appears. Use  $\left|\left|\left|\right|\right|/\left|\left|\right|\right|$  to scroll through it; press  $\frac{P}{\alpha K}$   $\left|\left|\right|\right|$  to confirm.

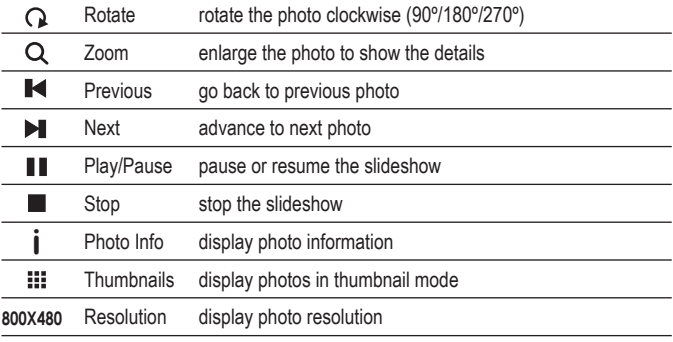

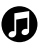

# *D* Music Mode

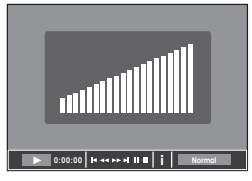

#### Play songs

- $\cdot$  To adjust the volume, press  $\blacksquare + \blacksquare -$
- $\cdot$  To mute the music, press  $\mathbb{M}$ .

To apply various settings for the selected music, press  $\sum_{\alpha K}$  /  $\sum_{\alpha}$ . A toolbar appears. Use  $\left|\bigoplus/\langle\bigcirc\rangle\right|$  to scroll through it; press  $\frac{1}{\sqrt{N}}$  (b) to confirm.

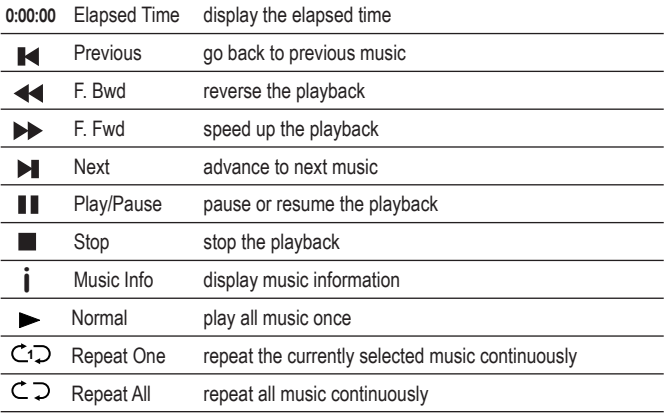

#### <u>පා</u> Video Mode

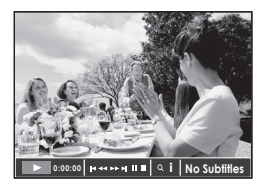

Play video files

- $\cdot$  To adjust the volume, press  $\blacksquare + \blacksquare -$ .
- $\cdot$  To mute the music, press  $\lfloor \hspace{-0.25mm} \binom{1}{2}$ .

To apply various settings for the selected video file, press  $\frac{1}{\alpha K}$  /  $\bigcirc$ . A toolbar appears. Use  $\mathsf{HM}/\langle \downarrow \rangle$  to scroll through it; press  $\frac{1}{\mathsf{OK}}/\langle \bullet \rangle$  to confirm.

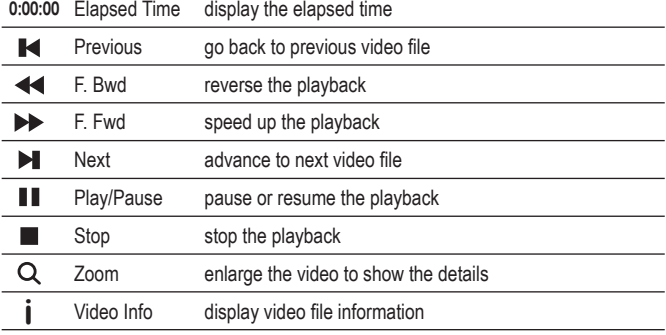

*EN*

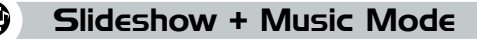

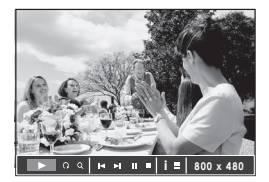

Display your photos one by one, together with background music

- To enlarge the photo, press  $Q$ .
- To rotate the photo clockwise, press  $\Omega$ .
- To adjust the volume, press  $\P + \blacksquare -$
- To mute the music, press  $\mathbb{N}$ .

To apply various settings for the music, press  $\frac{P}{QR}$  /  $\odot$  . A toolbar appears. Use  $\mathbf{H} \mathbf{M} / \langle \mathbf{D} \rangle$  to scroll through it; press  $\frac{\mathbf{D}}{\mathbf{C}} / \langle \mathbf{D} \rangle$  to confirm.

### Browser Mode

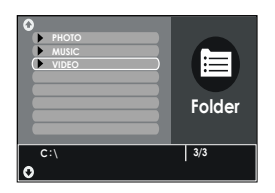

List out all of your media files Use  $\blacktriangledown_{\blacktriangle}/\!\!\triangleleft$  to scroll through files; press  $\frac{P}{\sim}$  / $\blacktriangledown$  to play it back.

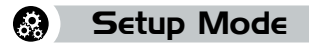

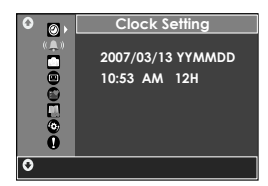

Use  $\blacktriangledown_{\blacktriangle}/\triangle$  to scroll through the menu options; press  $\frac{P}{\alpha K}$  /  $\left(\frac{P}{P}\right)$  to confirm.

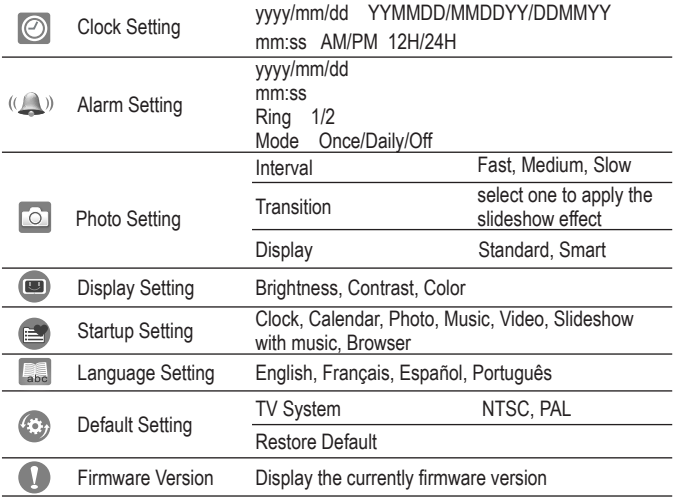

# **Connecting to External Devices**

# Playing Back on TV

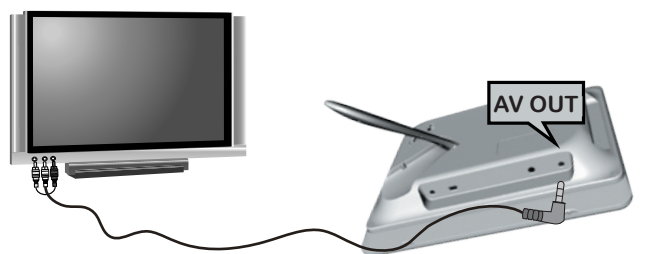

- 1. Connect the black plug of the AV cable to the **AV Out Jack** of photo frame.
- 2. Connect the other end (3-strip, audio & video connectors) to the corresponding **TV Out ports** of your TV.
- 3. Power on the TV and the photo frame. Press (vsss) to switch to the TV out mode.

### Using Earphone

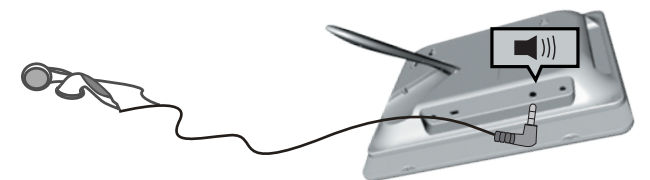

- 1. Power on the photo frame.
- 2. Insert the plug of the earphone into the **Audio Out Jack** of the photo frame.

### Mass Storage

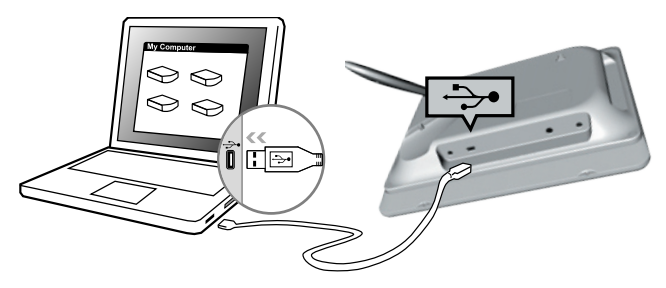

- 1. Power on the photo frame.
- 2. Connect the photo frame to your computer's USB port with the supplied USB cable.
- 3. The photo frame now functions as card reader.
	- Your photo frame comes with 128MB of built-in memory.
	- When connected to a computer running Windows® 2000 or XP, the the photo frame will be recognized instantly; no software installation is required.

# **Contenido del paquete**

- Marco digital para fotografías
- Mando a distancia

 $30^\circ$ 

- Adaptador de alimentación
- Guía rápida
- Cable USB

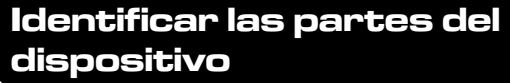

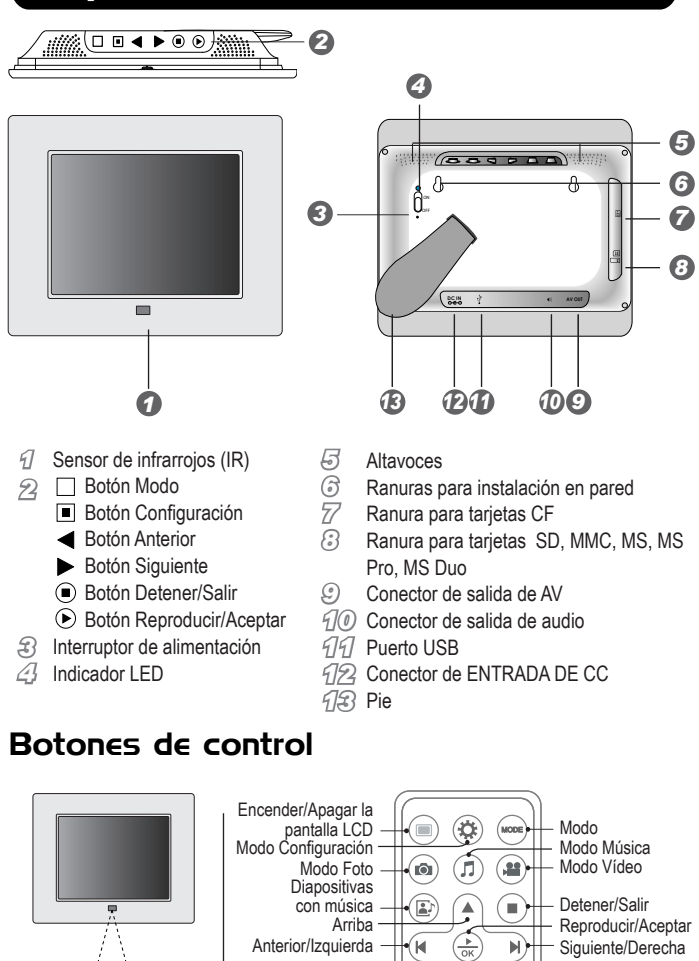

Download from Www.Somanuals.com. All Manuals Search And Download. **ATENCIÓN:** hay peligro de explosión si las pilas del mando a distancia se reemplazan de forma incorrecta. Utilice pilas del mismo tipo o equivalentes cuando reemplace las pilas gastadas.

Información Abajo

Salida de TV

Girar foto

**INFO.**

ViewSonic VS12054

ã ົດ

.<br>ال

é ิษ Volumen

Volumen

Zoom

Silencio

# **Procedimientos iniciales**

### Insertar las tarjetas de memoria

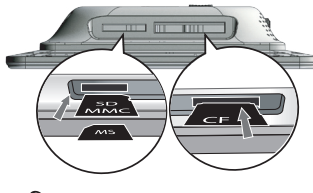

Con el lado de la etiqueta orientado hacia la parte posterior del marco para fotografías, inserte la tarjeta de memoria que contenga fotografías, clips de vídeo y archivos de música en la dirección que indica la figura para verlos.

• Para retirar una tarjeta, tire de ella suavemente en la dirección contraria.

- El marco digital para fotografías admite los siguientes tipos de tarjetas: CF, SD, MMC, MS, MS Pro y MS Duo.
- Antes de insertar la tarjeta, asegúrese de que tiene el formato del sistema de archivos FAT. Si no es así, es posible que el marco digital para fotografías no reconozca los archivos multimedia.
- La velocidad de procesamiento y el tamaño de archivo están directamente relacionados con la cantidad de tiempo que las imágenes tardan en cargarse. Para optimizar su rendimiento, es recomendable usar menos de 8 megapíxeles.

# Colocar el marco para fotografías

**A.** Para ver fotografías en un escritorio, extienda el pie todo lo que sea posible en una superficie plana y estable.

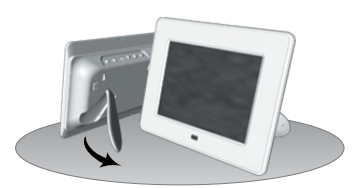

### Visualización horizontal

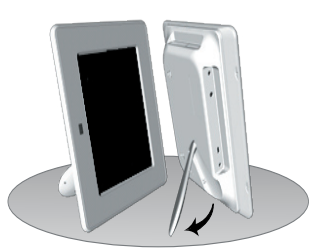

# Encender el marco digital

Conecte el dispositivo a una fuente de alimentación con el adaptador de alimentación suministrado.

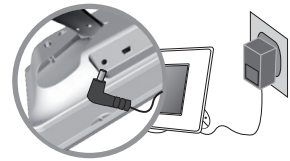

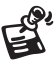

• Salida del adaptador de alimentación: 5,0 Vcc, 2,0 A, 10 W. • Temperatura de funcionamiento: 0 °C~40 °C.

Download from Www.Somanuals.com. All Manuals Search And Download.

**B.** Para ver fotografías con el marco digital instalado en una pared, colóquelo con cuidado sobre los tornillos de forma que éstos se inserten en las ranuras para instalación en pared y se deslicen por ellas.

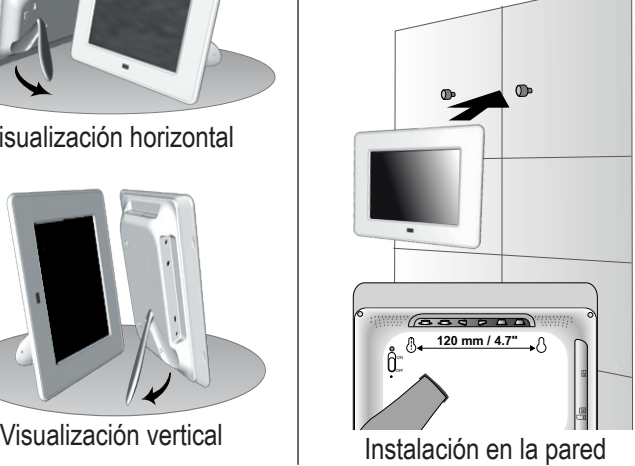

Mueva el conmutador de alimentación hacia arriba, colocándolo en la posición de encendido (ON), para proporcionar energía al marco digital para fotografías.

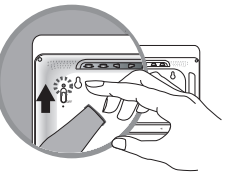

### **Funcionamiento**

Use la opción **MODO** para hacer aparecer la barra de funciones.

Use  $\bigotimes$  /  $\bigotimes$  para seleccionar el modo que desee; presione  $\bigotimes_{\alpha}$  /  $\bigotimes$  para confirmar la selección.

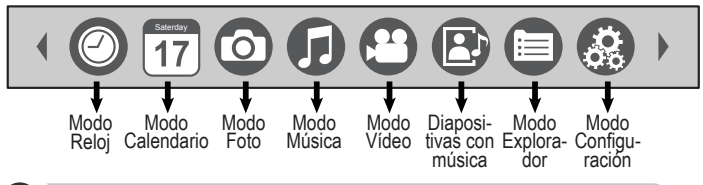

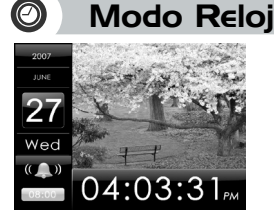

#### Mostrar la hora actual

• Si la alarma está activada, se mostrará en la pantalla.

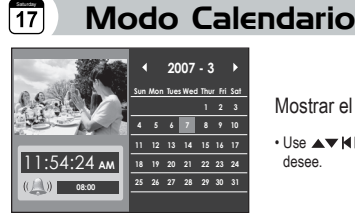

Mostrar el calendario mensualmente

• Use  $\triangle\blacktriangledown$   $\blacktriangleright\blacktriangleright$   $\blacktriangleright\blacktriangleright$  para desplazarse al mes que desee.

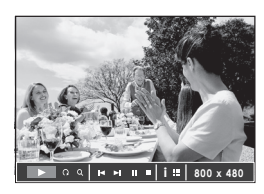

ത

Modo Foto

Mostrar todas las fotos como una presentación de diapositivas

- $\cdot$  Para ampliar a foto presione  $\mathbf Q$ .
- Para girar la foto en el sentido de las agujas del reloj, presione $\mathbf \Omega$ .

Para aplicar varias configuraciones para la foto seleccionada, presione  $\frac{1}{\infty}$  /  $\left(\frac{1}{\cdot}\right)$ . Aparecerá una barra de herramientas. Use  $\blacktriangleleft \blacktriangleright \diagup \triangleleft \triangleright$  para recorrerla; presione  $\frac{P}{\alpha k}$  /  $\odot$  para confirmar la selección que realice.

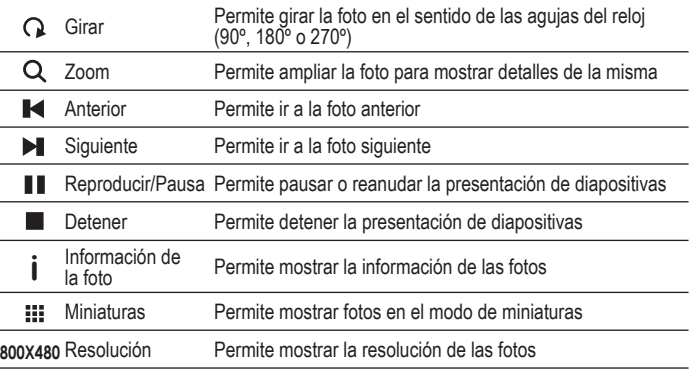

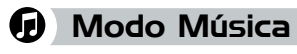

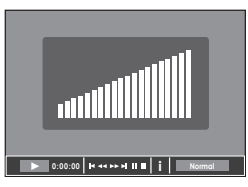

#### Reproducir canciones

 $\cdot$  Para ajustar el volumen, presione  $\blacksquare + \blacksquare -$ .

 $\cdot$  Para silenciar la música, presione  $\bigtriangleup$ .

Para aplicar varias configuraciones para el archivo de audio seleccionado, presione  $\frac{P}{\alpha K}$  /  $\odot$ . Aparecerá una barra de herramientas. Use **(III)** /  $\triangleleft$   $\triangleright$  para recorrerla; presione  $\frac{1}{\alpha}$  /  $\left(\frac{1}{\alpha}\right)$  para confirmar la selección que realice.

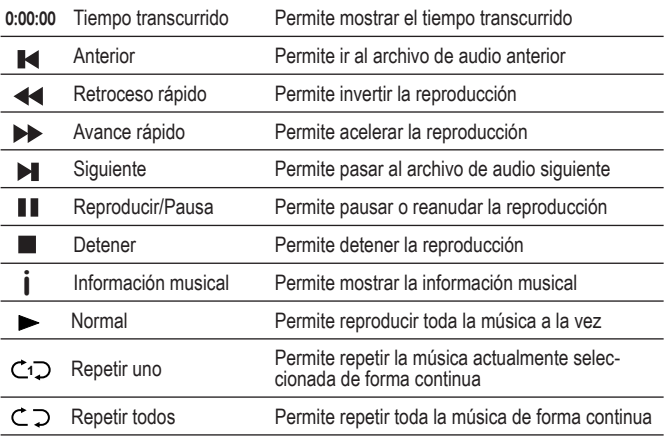

#### ω Modo Vídeo

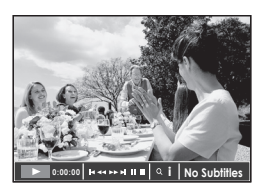

Reproducir archivos de vídeo

- $\cdot$  Para aiustar el volumen, presione  $\blacksquare + \blacksquare -$ .
- $\cdot$  Para silenciar la música, presione  $\lfloor \bigwedge \rfloor$ .

Para aplicar varias configuraciones para el archivo de vídeo seleccionado, presione  $\frac{P}{\alpha K}$  /  $\odot$ . Aparecerá una barra de herramientas. Use  $H H / \text{d}$  para recorrerla; presione  $\frac{P}{\alpha K}$  /  $\odot$  para confirmar la selección que realice.

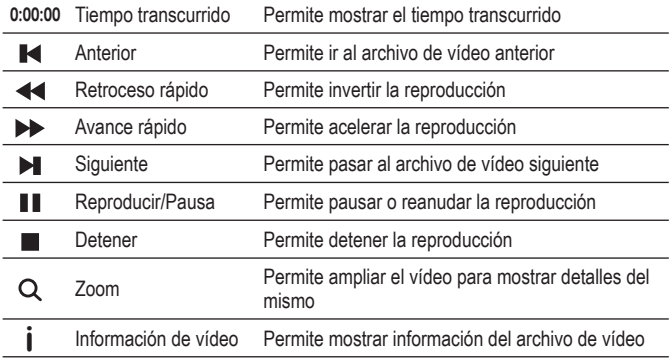

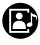

### Modo Diapositivas con música

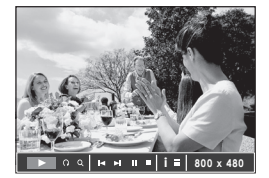

Mostrar fotos una a una con música de fondo

- $\cdot$  Para ampliar a foto presione  $\mathsf Q$ .
- Para girar la foto en el sentido de las agujas del reloj, presione  $\mathbf \Omega$ .
- $\cdot$  PPara ajustar el volumen, presione  $\blacksquare + \blacksquare$  -
- Para silenciar la música, presione rYI.

Para aplicar varias configuraciones para la foto seleccionada, presione  $\frac{P}{\alpha K}$   $\diagup$   $\bigcirc$ . Aparecerá una barra de herramientas.

Use  $\text{H}\text{H}/\text{d}$  para recorrerla; presione  $\frac{1}{\alpha K}/\text{D}$  para confirmar la selección que realice.

#### Modo Explorador ⊜

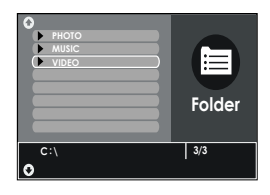

Mostrar en una lista todos los archivos multimedia Use  $\blacktriangledown_{\blacktriangle}/\triangle$  para recorrer todos los archivos; presione

 $\frac{P}{\alpha K}$  /  $\left(\frac{P}{P}\right)$  para reproducirlos.

#### ⋒ Modo Configuración

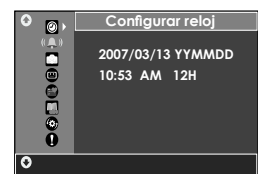

Use  $\nabla$  / $\triangle$  / $\triangle$  para recorrer las opciones de menú; presione  $\frac{1}{\sqrt{K}}$  (b) para confirmar la selección que realice.

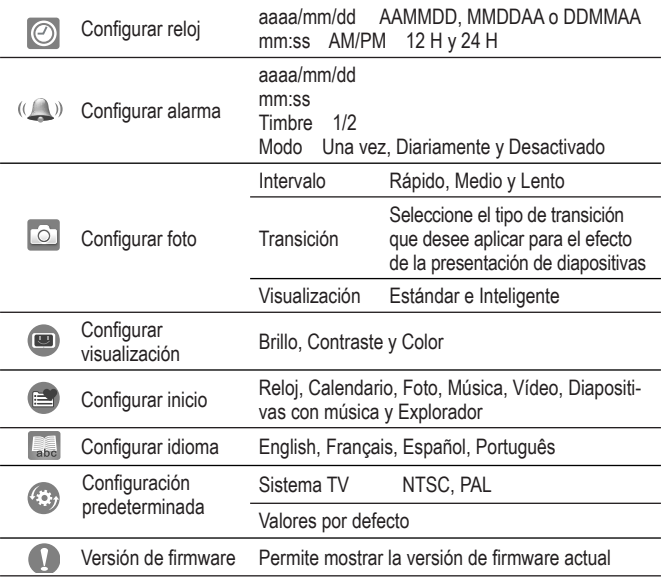

# **Conectar el marco digital con dispositivos externos**

### Reproducir en el televisor

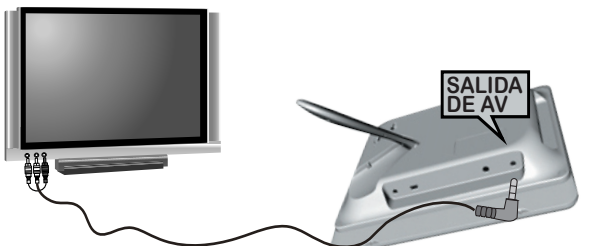

- 1. Inserte el enchufe de color negro del cable de AV en el **conector de salida de AV** del marco para fotografías.
- 2. Conecte el otro extremo (3 vías, conectores de audio y vídeo) a los **puertos de salida de TV** correspondientes del televisor.
- 3. Encienda el televisor y el marco para fotografías. Presione (worma) para cambiar al modo de salida de TV.

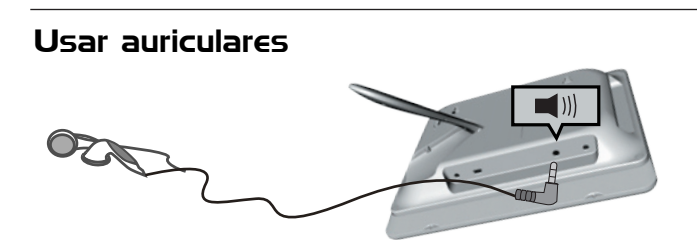

- 1. Encienda el marco para fotografías.
- 2. Inserte el enchufe del auricular en el **conector de salida de audio** del marco para fotografías.

### Almacenamiento masivo

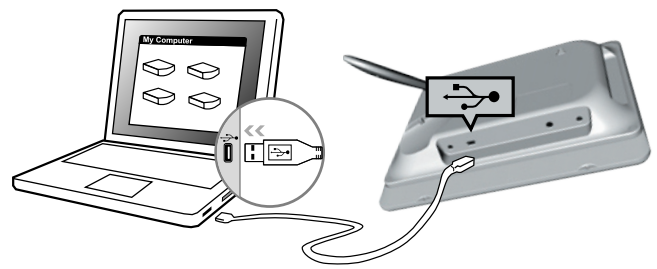

- 1. Encienda el marco para fotografías.
- 2. Enchufe el marco para fotografías en el puerto USB de su PC mediante el cable USB suministrado.
- 3. El marco para fotografías funcionará ahora como un lector de tarjetas.
	- El marco para fotografías incluye una memoria integrada de 128 MB.
	- Cuando los conecte a un equipo que tenga instalado el sistema operativo Windows® 2000 o XP, dicho equipo reconocerá automáticamente el marco. No es necesario instalar ningún software.

# **Déballage**

- Cadre photo numérique
- Télécommande
- Adaptateur secteur
- Guide d'introduction
- Câble USB

### **Description des pièces**

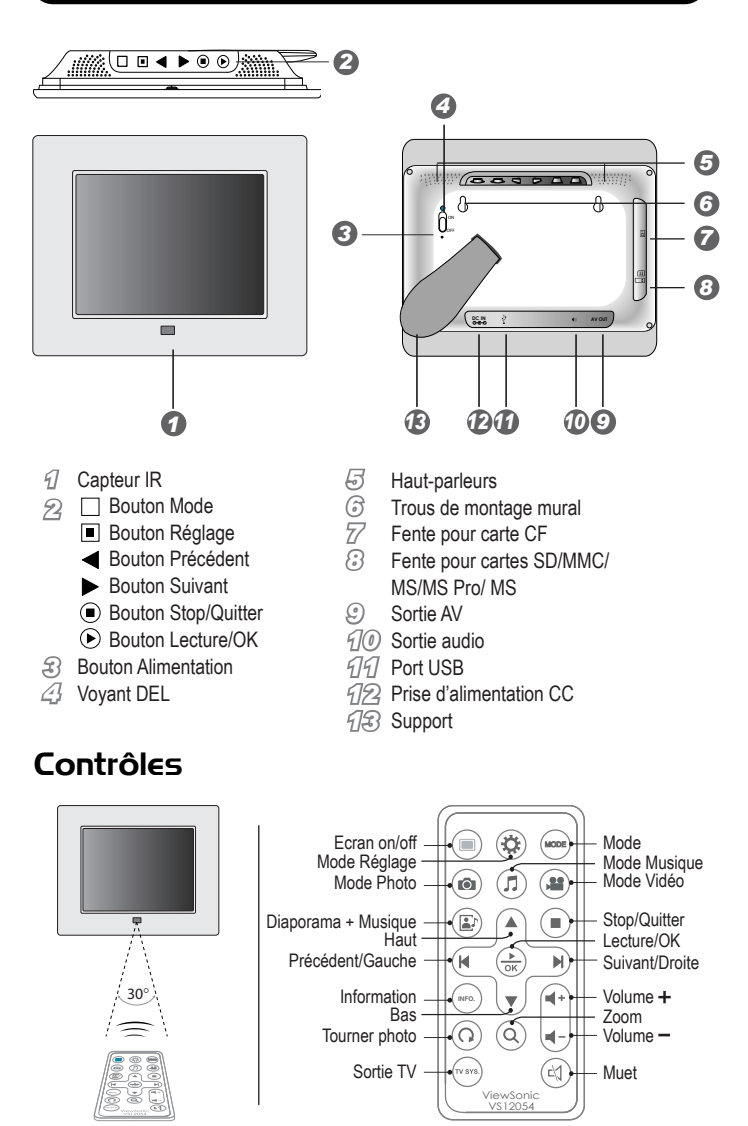

**ATTENTION :** Risque d'explosion lorsque les piles sont mal installées dans la télécommande. Utilisez seulement des piles du même type ou avec les mêmes caractéristiques.

# **Prise en main**

# Insertion des cartes mémoires

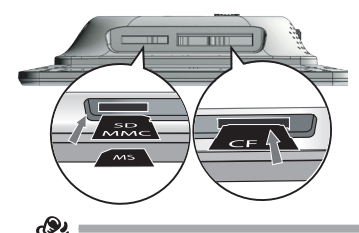

Insérez la carte mémoire contenant les photos, clips vidéo et les fichiers de musique dans le sens indiqué, avec l'étiquette faisant face à l'arrière du cadre photo.

- Pour enlever les cartes, tirez gentiment dessus dans le sens opposé.
- Ce cadre photo numérique supporte les cartes mémoires CF/SD/MMC/MS/MS Pro/MS Duo. • Avant d'insérer une carte, assurez-vous qu'elle a été formatée avec le système de fichier FAT. Autrement le cadre photo peut ne pas reconnaître les fichiers média.
- La vitesse d'ouverture des fichiers est directement connectée à la taille des fichiers ; les gros fichiers prendront plus longtemps pour s'ouvrir. Pour améliorer les performances, il est recommandé de n'utiliser que des photos de moins de 8 méga pixels.

# Position du cadre photo numérique

A. Pour l'installation sur un bureau, ouvrez le support autant que possible et posez le sur une surface stable et plate.

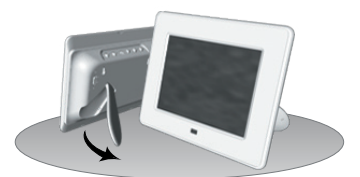

### Affichage à l'horizontale

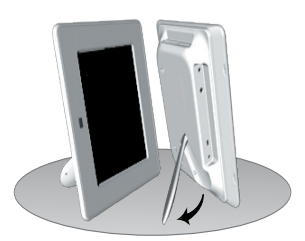

Affichage à la verticale

### Mise en marche

Connectez l'appareil à une prise de courant en utilisant l'adaptateur secteur fourni.

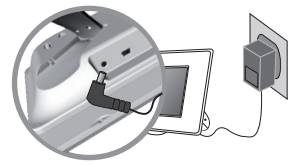

• Sortie adaptateur secteur : 5,0Vcc, 2,0A, 10W.

• Température d'utilisation : 0°C~40°C.

**B.** Pour l'installation sur un mur, posez gentiment le cadre photo sur les vis pour que les vis rentrent dans les fentes de montage mural.

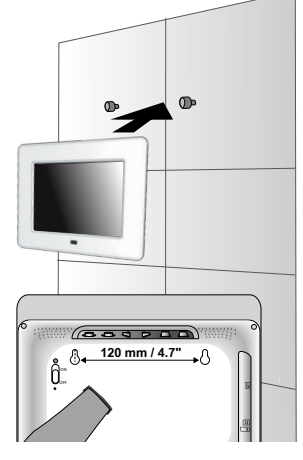

**Montage sur un mur** 

Poussez le bouton Alimentation vers le haut, sur la position ON, pour allumer le cadre photo numérique.

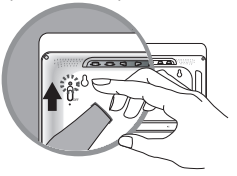

# **Utilisation**

Utilisez **MODE** pour faire apparaître la barre de fonction.

Utilisez  $\bigcup$   $\bigcup$   $\bigcap$  pour aller sur le mode désiré et appuyez sur  $\bigcup_{n=1}^{\infty}$   $\bigcap$  pour confirmer.

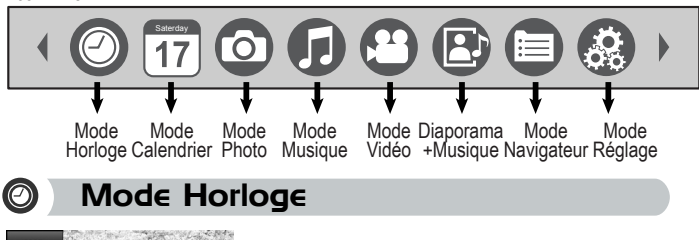

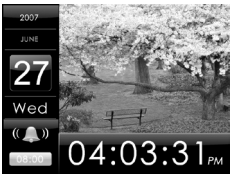

Afficher l'heure courante •Si l'alarme est activée, l'heure de l'alarme est affiché.

# Mode Calendrier

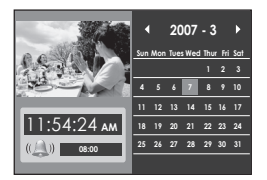

- Afficher le calendrier mensuel
- Utilisez  $\blacktriangle \blacktriangledown \blacktriangle \blacktriangle \blacktriangledown$  pour aller sur le mois désiré.

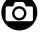

### Mode Photo

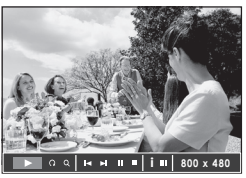

- Afficher toutes les photos dans un diaporama
- Pour agrandir la photo, appuyez sur  $Q$ .
- $\cdot$  Pour tourner la photo, appuyez sur $\Omega$ .

Pour utiliser divers réglages avec la photo sélectionnée, appuyez sur  $\sum_{n=1}^{\infty}$  /  $\sum_{n=1}^{\infty}$ . Une barre d'outils apparaît

Utilisez  $\bigotimes \bigotimes / \bigotimes$  pour défiler entre les outils et appuyez sur  $\bigotimes_{\alpha} / \bigotimes$  pour confirmer.

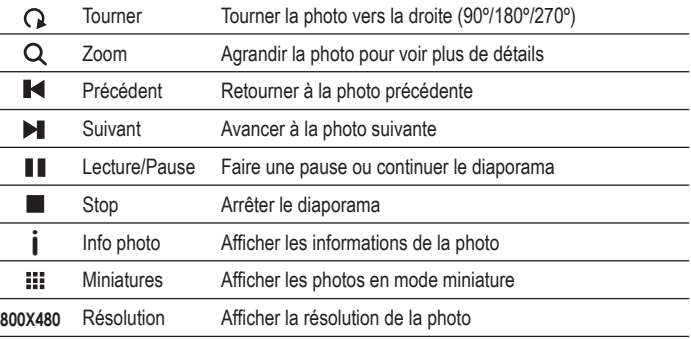

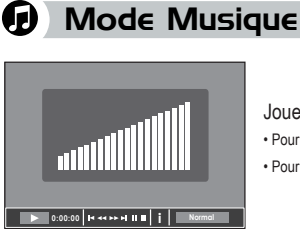

#### Jouer les fichiers de musique

- $\bullet$  Pour régler le volume, appuyez sur  $\blacksquare + \blacksquare -$ .
- Pour couper le son, appuyez sur  $\bigwedge$ .

Pour utiliser divers réglages avec le fichier audio sélectionné, appuyez sur  $\sum_{n=1}^{\infty}$  /  $\left(\triangleright\right)$ . Une barre d'outils apparaît.

Utilisez  $\text{H}\text{H}/\text{d}$  pour défiler et appuyez sur  $\frac{P}{\text{d}k}/\text{D}$  pour confirmer.

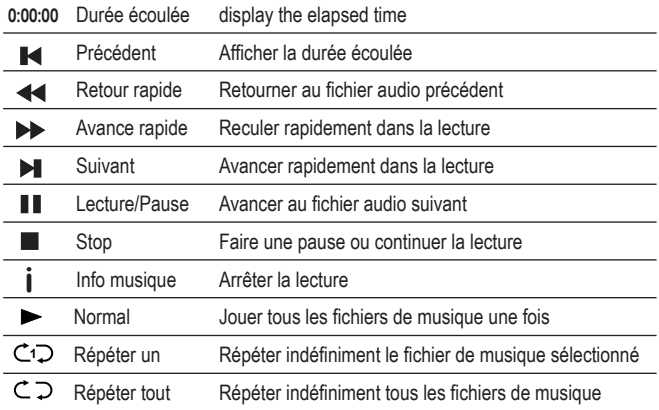

#### Mode Vidéo **M**

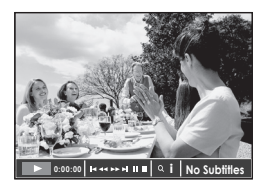

Jouer les fichiers vidéo

- $\cdot$  Pour régler le volume, appuyez sur $\blacksquare + \blacksquare -$ .
- $\cdot$  Pour couper le son, appuyez sur  $\lfloor \bigwedge \rfloor$ .

Pour utiliser divers réglages avec le fichier vidéo sélectionné, appuyez sur  $\frac{P}{\alpha K}/\sum$ . Une barre d'outils apparaît.

Utilisez  $\text{H}\text{H}/\text{d}$  pour défiler et appuyez sur  $\frac{P}{\text{d}k}/\text{L}$  pour confirmer.

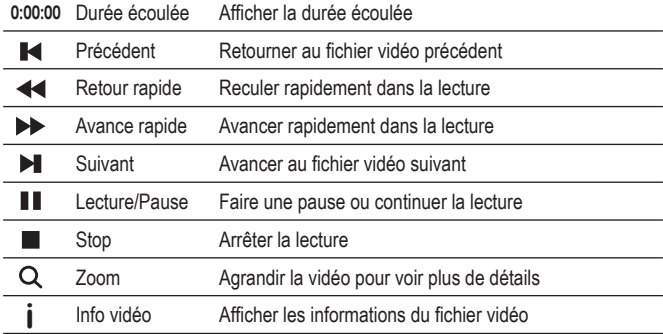

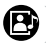

### Mode Diaporama + Musique

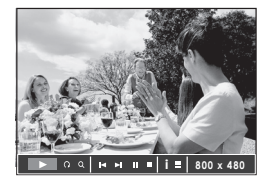

Afficher vos photos, l'une après l'autre, avec une musique de fond

- Pour agrandir la photo, appuyez sur  $Q$ .
- $\cdot$  Pour tourner la photo, appuyez sur $\Omega$
- $\cdot$  Pour régler le volume, appuyez sur  $\blacksquare + \blacksquare -$
- $\cdot$  Pour couper le son, appuyez sur  $\mathbb{M}$ .

Pour utiliser divers réglages avec la photo sélectionnée, appuyez sur  $\sum_{\alpha=1}^{\infty}$  /  $\left(\triangleright\right)$ . Une barre d'outils apparaît.

Utilisez  $\bigotimes M/\langle \bigotimes$  pour défiler et appuyez sur  $\frac{P}{\sqrt{N}}$  ( $\bigotimes$ ) pour confirmer.

### Mode Navigateur

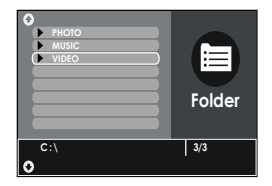

Afficher tous les fichiers média Utilisez  $\nabla$  / $\triangle$  / $\triangle$  pour faire défiler les fichiers et appuyez sur  $\frac{P}{\alpha K}$  /  $\left(\frac{P}{P}\right)$  pour l'ouvrir.

#### ⊛ Mode Réglage

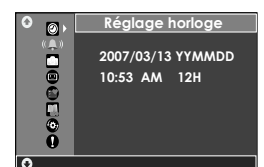

Utilisez  $\nabla$  / $\triangle$  / $\triangleright$  pour faire défiler les options du menu et appuyez sur  $\frac{P}{\sqrt{P}}$  /  $\left(\frac{P}{P}\right)$ pour confirmer.

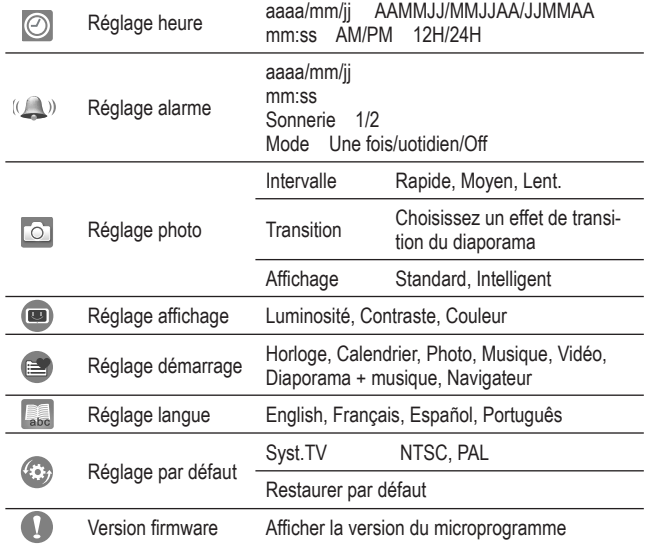

# **Branchement d'appareils externes**

### Lecture sur un téléviseur

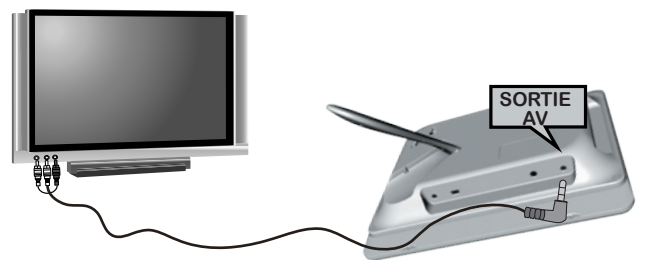

- 1. Branchez le coté noir du câble AV sur la **Prise de sortie AV** du cadre photo.
- 2. Branchez l'autre coté (connecteurs audio et vidéo, 3 fils) sur les **Ports de sortie TV** de votre téléviseur.
- 3. Allumer le téléviseur et le cadre photo. Appuyez sur (vonne) pour sélectionner le mode de sortie TV.

### Utilisation d'écouteurs

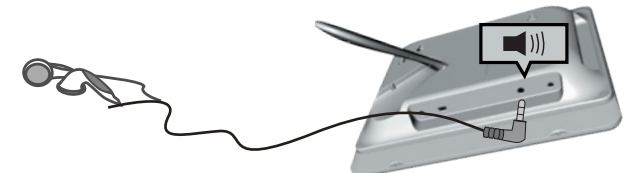

- 1. Allumez le cadre photo.
- 2. Branchez les écouteurs sur la **Prise de sortie** audio du cadre photo.

### Stockage des données

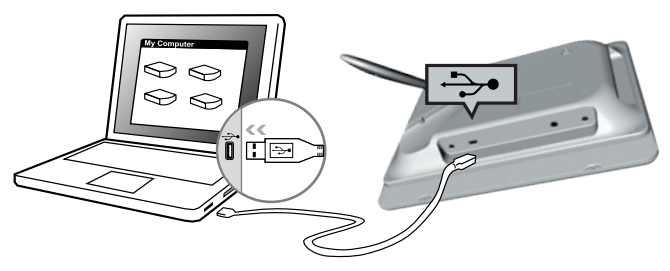

- 1.Allumez le cadre photo.
- 2.Branchez le cadre photo sur le port USB de votre ordinateur avec le câble USB fourni.
- 3.Vous pouvez maintenant utiliser le cadre photo comme un lecteur de carte.
	- Le cadre photo possède une mémoire interne de 128Mo.
	- Lorsque vous le connectez à un ordinateur avec Windows® 2000 ou XP, l'ordinateur détecte automatiquement le cadre photo. Pas besoin d'installer un pilote.

Corporate names and trademarks stated herein are the property of their respective companies.<br>Copyright © 2007 ViewSonic Corporation. All rights reserved

82-250-00140

Free Manuals Download Website [http://myh66.com](http://myh66.com/) [http://usermanuals.us](http://usermanuals.us/) [http://www.somanuals.com](http://www.somanuals.com/) [http://www.4manuals.cc](http://www.4manuals.cc/) [http://www.manual-lib.com](http://www.manual-lib.com/) [http://www.404manual.com](http://www.404manual.com/) [http://www.luxmanual.com](http://www.luxmanual.com/) [http://aubethermostatmanual.com](http://aubethermostatmanual.com/) Golf course search by state [http://golfingnear.com](http://www.golfingnear.com/)

Email search by domain

[http://emailbydomain.com](http://emailbydomain.com/) Auto manuals search

[http://auto.somanuals.com](http://auto.somanuals.com/) TV manuals search

[http://tv.somanuals.com](http://tv.somanuals.com/)